Specification and information of all the product could be changed without any advanced report.

Quick install & guide

# Mobile Disk & VoIP Phone

## ■ Caution for User

!

Content for protecting user's property and security. Read carefully and use the product in right way.

If you don't follow the instruction, it will cause user's slight hurting and damage of product. Caution

- 1. Don't give strong impact or punch with shrpe thing.
- 2. Don't leave in hot temperature or heat up.
- 3. Keep away from the water, and please don't connect to PC when the product is wet..
- 4. Kepp away from children and pet.
- 5. Don't remold, break, repair.
- 6. Keep away from the sunlight or heat, ourside molding could be changed.
- 7. Keep away from a strong magnetic field.

#### ■ Name of each part

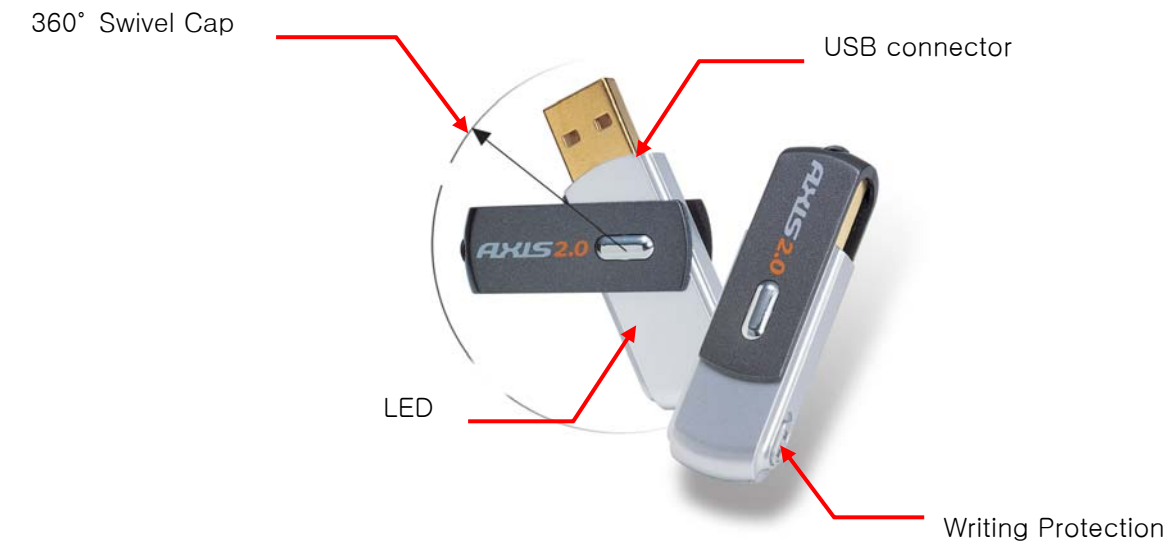

#### ■ Composition

Mobile Disk, USB cable, Neck strip, Certification

#### ■ Before using Mobile Disk

- 1. Please be well aware of instruction of this product before using it.
- 2. For user of Windows 98[SE], please istall Driver before connecting Mobile Disk to computer.
- 3. Please connect to USB Port of PC directly.
- 4. Please back up date when you use Mobile Disk for security.
- 5. When you detach the Mobile Disk from the PC, please follow the instruction.
- 6. Critical damage might be happened if you detach the product during the data transmission.
- 7. Please back up the important data. Data could be lost by impact, magnetic field, bad product.

#### \*\*\*\* Hana micron is not responsible for any data lost from Mobile Disk.

#### ■ Detaching Mobile Disk for each OS

Please use Mobile Disk after fully understand the basic instruction and how to detach Mobile disk for easch OS. Wrong detaching may cause data loss or inferior product. Don't detach Mobile Disk when LED is blinking.(10times/sec)

#### - Windows ME/2000/2003/XP

How to use: In Windows ME/2000/2003/XP, you can use the basic function without installing driver. If you connect toproduct to USB port, you will find the Mobile Disk in MY COMPUTER. Basic method is same as Floppy disk.(Availability of Sending menu is different for each system)

Delete/Eject : Please close every file in Mobile Disk. After checking that LED is blinking per 1sec, please click the

"harware delete/eject icon  $\leq$ ) and click [usb port– drive(\*:) eject]

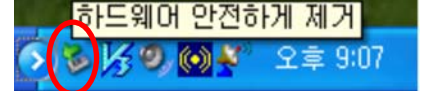

Please click clear when you find the [Hardware Eject] and LED turn off.

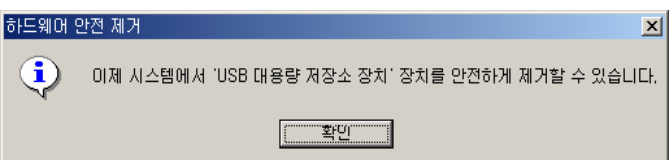

Now detach the Mobile disk from USB Port.

If processing file is not closed or copy is not cleared, the message below will be shown.

(sometimes OS has wrong factor)

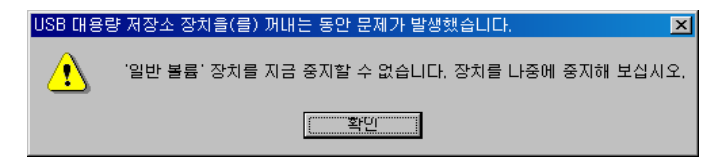

#### Window ME has the same Detach/ Eject, please see Window 98's method.

#### - Windows 98[SE]

How to use: Install Driver first for using on Windows 98[SE].

1. Please find the Homepage of Hanamicron(http://www.hanausb.co.kr). And click the Client support/Download Center at the upper menu. Download Driver for Window 98.

#### Caution : please don't connect the Mobile Disk to USB port yet.

- 2. Open the downloaded Driver file and install it as instruction.
- 3. After intall the Driver, connect the Mobile Disk to USB port.
- 4. Basic using instruction is same as Floppy Disk.
- Delete/Eject : [Windows ME] Close every file in Mobile Disk.
- 1. After check the LED is blinking per 1sec, detach the Mobile Disk from USB port.

2. or click the system menu of mobile disk from my computer, select the Eject. After check the LED is turned off, detach the Mobile Disk from USB Port.

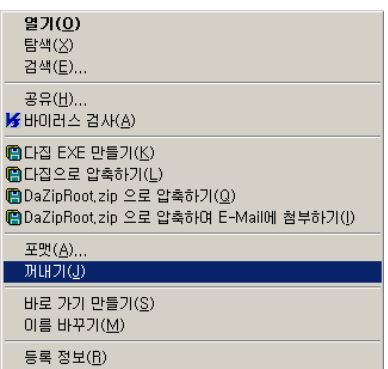

### $-$  Linux

How to use : please follow the instruction below when you use Mobile Disk on Linux.

- 1. Log in by root after connecting Mobile Disk to USB Port.
- 2. Open xterm,hanterm.
- 3. Creat Mobile disk folder by ordering mkdir /mnt/Mobile.
	- 4. Mount by ordering 'mount /dev/sda1 /mnt/ Mobile.
- 5. please check the mounted by ordering 'df.
	- '/dev/sda1 127684 8 127676 1%/mnt/ Mobile Disk '
- 6. move to Mobile disk folder by ordering 'cd /mnt/ Mobile Disk.
- 7. Use the mounted folder.

Delete/Eject : Unmount after Read/Write by ordering 'unmount /dev/sda1'.

[Caution] This Mobile Disk is available upper class of Linux 2.4.0+. Disk manger is not available.

#### - Macintosh

How to use : Disk Icon will be created after connecting Mobile Disk to USB port.

Delete/Eject : Drag the Disk Icon to Trash can, and Eject is done.

[Caution] Mobile Disk is available upper class of Mac 9.0+. Disk manger is not available.

#### ■ Mobile Disk SPECIFICATION

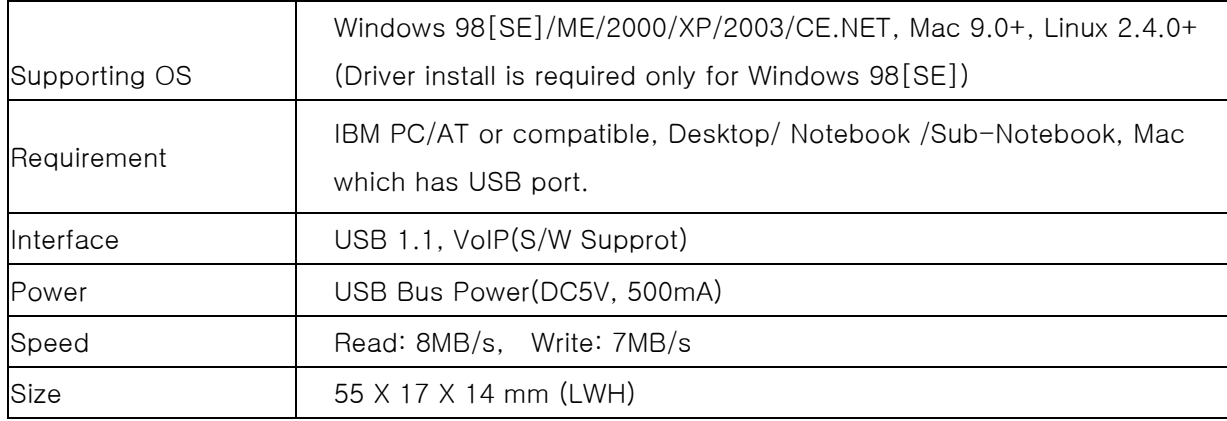

## U.S. FCC CLASS B NOTICE

Caution : Any changes or modifications in construction of this device which are not expressly approved by the party responsible for compliance could void the user's authority to operate the equipment.

This equipment has been tested and found to comply with the limits for a Class B Digital Device, pursuant to Part 15 of the FCC Rules. These limits are designed to provide reasonable protection against harmful interference in a residential installation.

This equipment generates, uses, and can radiate radio frequency energy, if it is not installed or used by the instructions, it may cause harmful interference to radio communications.

However, there is no guarantee that interference will not occur in a particular installation.

If this equipment does cause harmful interference to radio or television reception, that could be determined by tuning the equipment on and off, the user is encouraged to try to connect the interference with the following option:

- Re-orient or relocate the reception of antenna.
- Increase the separation between the equipment and the receiver
- Connect the equipment into an outlet on a circuit different from that which the receiver is connected to.
- Consult the dealer or an experienced Radio / Television technician for help.

NOTE: The manufacturer is not responsible for any Radio or TV interference caused by unauthorized modifications to equipment.

Such modifications could void the user's authority to operate the equipment